# Pemasaran On Line **Pengertian Search Engine Optimization (CEO)**

### **Ahmad Royani, S.Kom**

Email : ahmad.royan@gmail.com http://www.bangroyan.blogspot.com

**Ahmad Royani, S.Kom**

<span id="page-0-0"></span>**SMK NEGERI 3 DEPOK**

**[JUDUL](#page-0-0)**

WAKOME

**[MATERI POKOK](#page-1-0)**

**[MATERI](#page-2-0)** 

**EVALUASI**

**PENUGASAN**

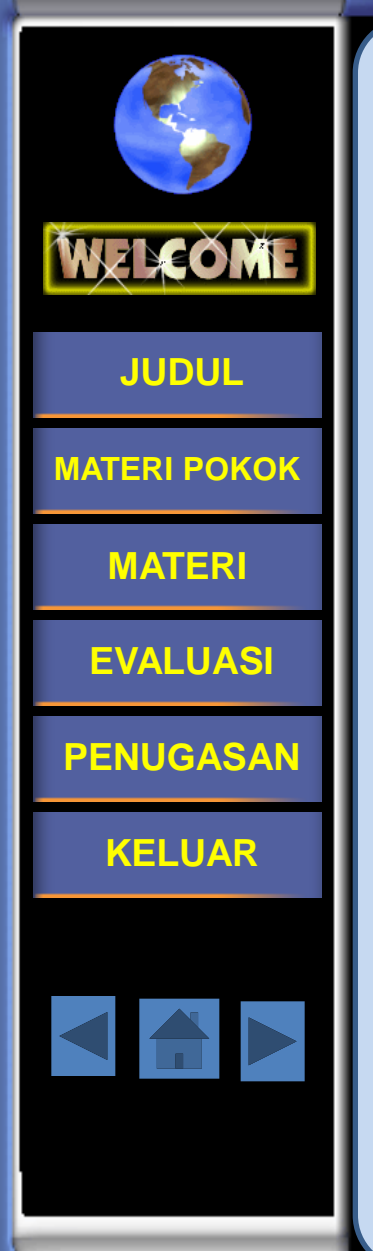

**KD**<br> **Menggunakan Mesin Pencari** dengan Memanfaatkan Search **Engine Optimization (SEO)** 

#### **Ahmad Royani, S.Kom**

Email : ahmad.royan@gmail.com http://www.bangroyan.blogspot.com

**Ahmad Royani, S.Kom**

<span id="page-1-0"></span>**SMK NEGERI 3 DEPOK**

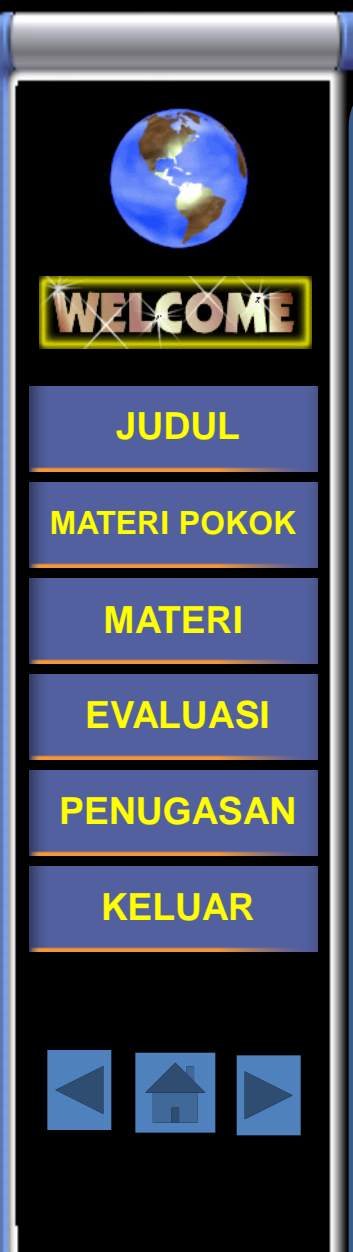

### **CEO**

**CEO** (Search Engine Optimization ) adalah serangkaian proses yang dilakukan secara sistematis yang bertujuan untuk meningkatkan volume dan kualitas trafik dari mesin pencari menuju alamat situs web tertentu dengan memanfaatkan mekanisme kerja alami algoritma mesin pencari tersebut

3 optim.

search

 $\epsilon n$ gine

<span id="page-2-0"></span>search

**Ahmad Royani, S.Kom**

tion

## **Tujuan CEO**

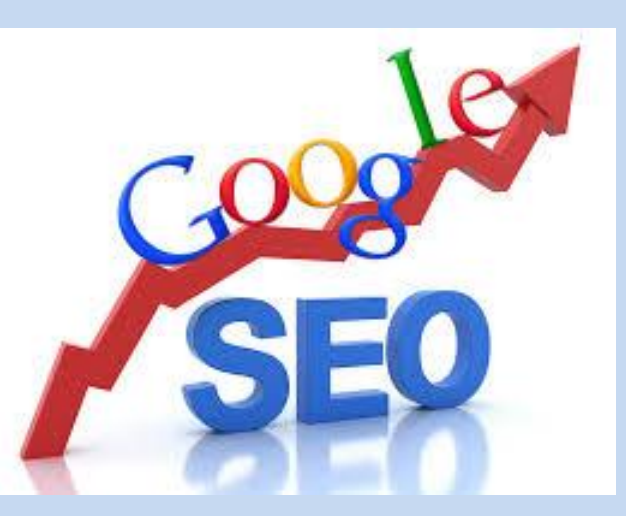

**[JUDUL](#page-0-0)**

WERCOME

**[MATERI POKOK](#page-1-0)**

**[MATERI](#page-2-0)** 

**EVALUASI**

**PENUGASAN**

- Agar web/blog kita selalu berada di halaman terdepan dan teratas dari suatu search engine,
- sehingga dengan selalu diatas, maka besar kemungkinan web/blog kita sering dikunjungi

#### **Optimalisasi CEO** There is an easier way to get ahead WELCOME of the competition. **[JUDUL](#page-0-0)**  $5\epsilon$ O **[MATERI POKOK](#page-1-0) [MATERI](#page-2-0)**  Google msn **EVALUASI** YAHOO! **PENUGASAN**

- **Internal**, trik-trik yang diterapkan adalah bagaimana website yang dibangun menjadi mudah diindex oleh search engine.
	- **External** berarti bagaimana kita memasarkan, mengenalkan website kita pada masyarakat luas.

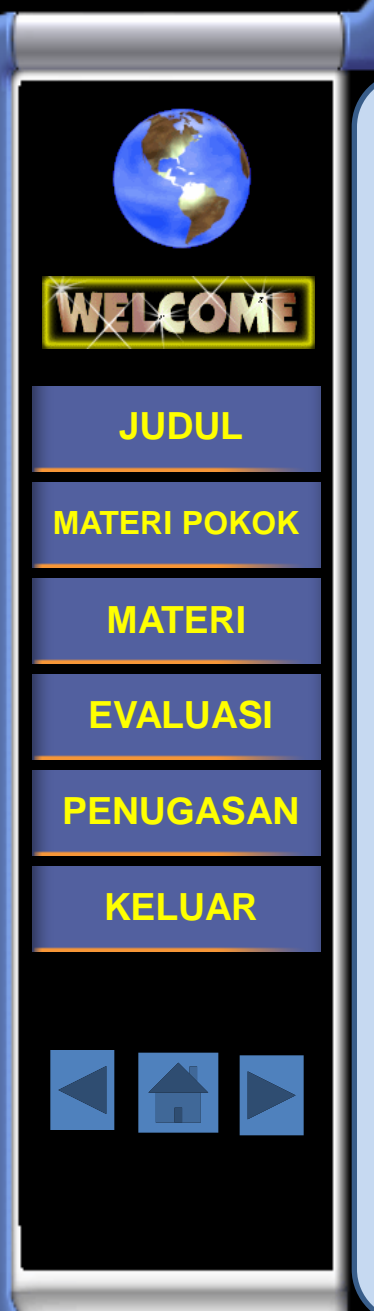

## **Optimalisasi Internal**

### **1. PEMILIHAN NAMA DOMAIN**

Untuk penamaan domain, disarankan jangan menggunakan subdomain. Domain yang mudah terdeteksi oleh Search Engine adalah domain utama. Ex.

[http://kosmetik.com](http://kosmetik.com/) [http://bangroyan.blogspot.com](http://bangroyan.blogspot.com/) bukan htpp://blog.kosmetik.com htpp://blog[.](http://bangroyan.blogspot.com/) [bangroyan.blogspot.com](http://bangroyan.blogspot.com/)

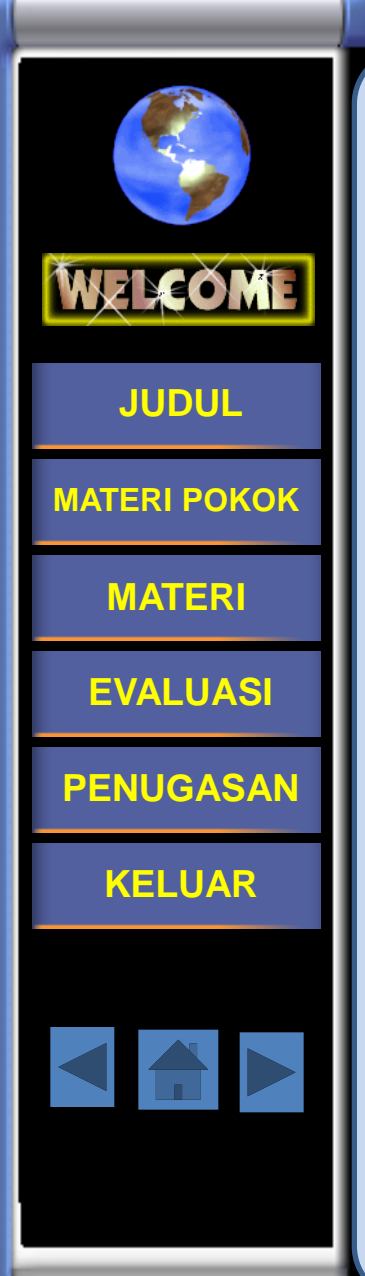

 Contoh domain yang kedua merupakan subdomain yang mana **blog** merupakan subdomain dari **kosmetik.com**. Kemudian, disarankan jangan menggunakan nama domain yang dipisahkan tanda/ karakter/ angka. Gunakanlah nama domain yang satu kesatuan utuh. Ex.

[http://google.com](http://google.com/)

jangan menggunakan domain seperti ini http://miss-amigo.comedu

com

**SMK NEGERI 3 DEPOK**

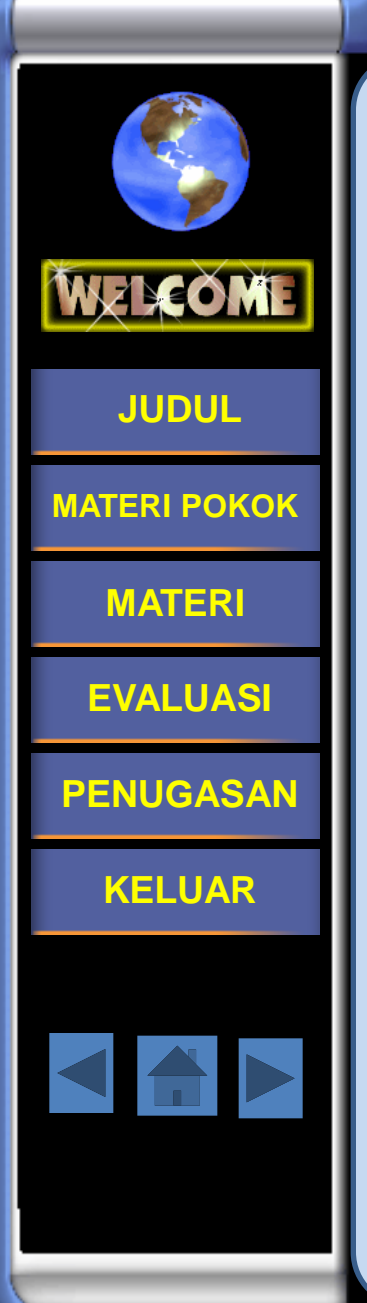

### **2. PENDEKLARASIAN TITLE WEB**

Title pada web juga sangat berpengaruh pada teknik SEO. Title web ini terletak diantara tag <title> dan</title>. Dan title web ini muncul seperti gambar berikut:

Tulisan: **Dhafiq Sagara | Tutorial: Java PHP HTML C++ Oracle PostgreSQL MySQL Ubuntu Windows | Tips Trik | E-Book | Informasi Teknologi** merupakan title web.

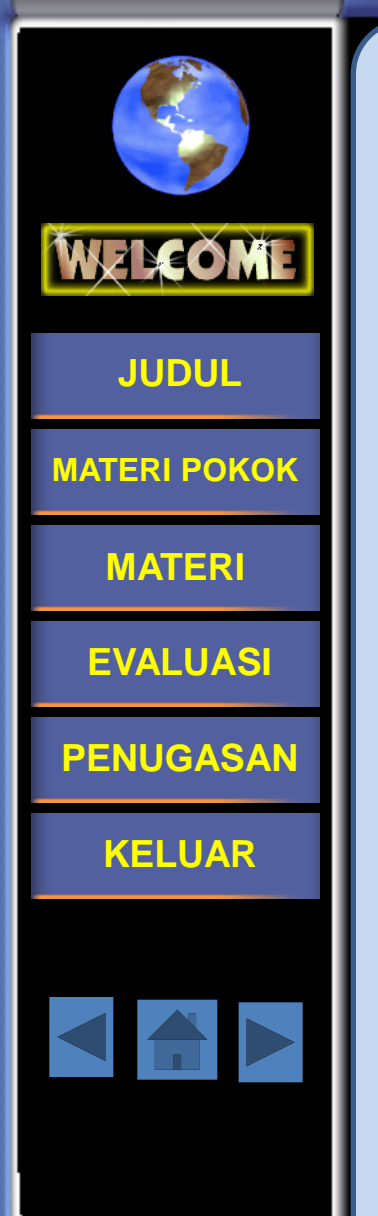

- Penamaan title ini sangat dianjurkan untuk panjang secukupnya tetapi jangan sampai melampaui batas (jangan terlalu panjang). Mengapa title web sangat berpengaruh, karena search engine juga mengindex title web dalam pencariannya. Title yang panjang, akan semakin mudah dalam indexing web.
- **Catatan:** Title web harus sesuai dengan isi website, karena jika tidak sesuai, maka akan dianggap sebagai spam. Misalkan website anda berisi tentang penjualan jam tangan, isi title web dengan: **jam tangan murah | jam tangan original | jam tangan casio | jam tangan g-shock**.

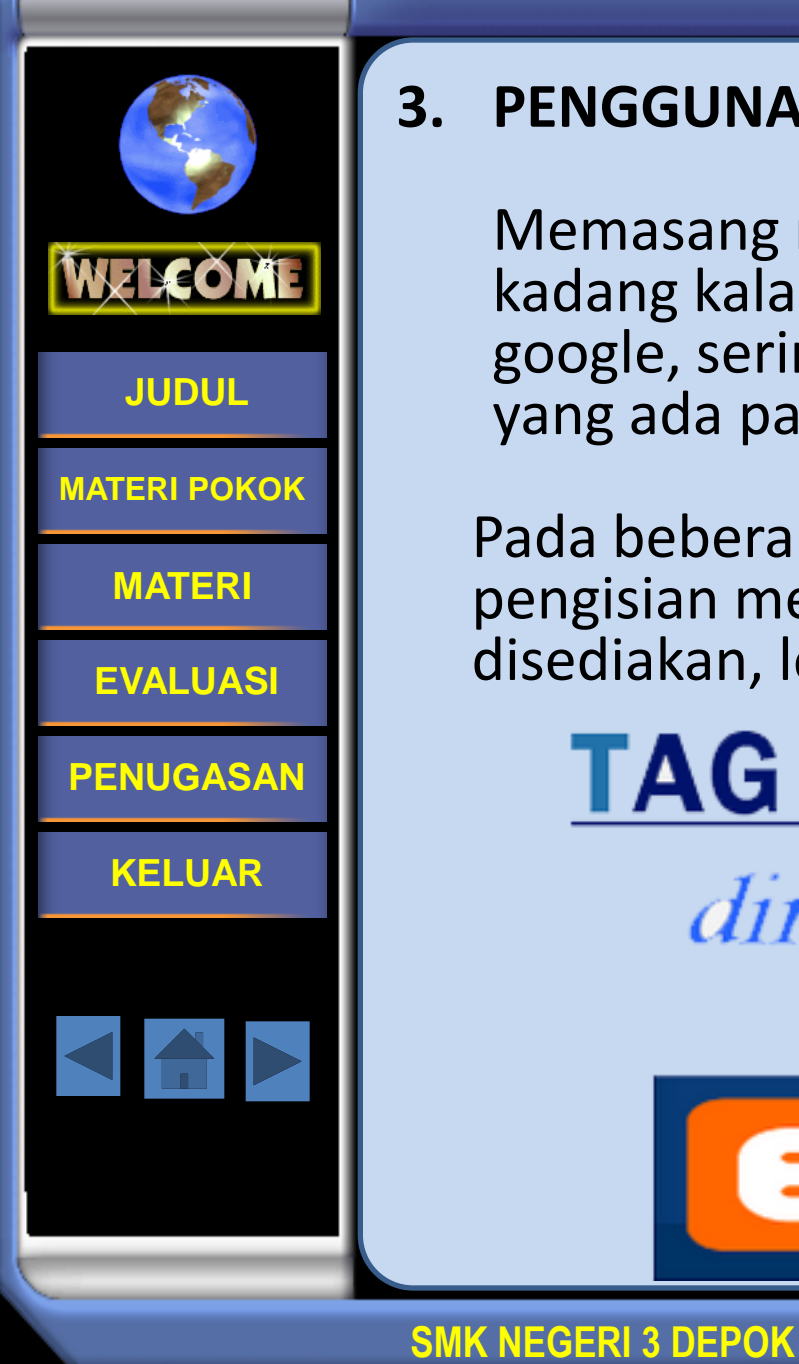

### **3. PENGGUNAAN META**

Memasang meta tag pun tidak ada ruginya, dan kadang kala saat pencarian dengan search engine google, sering kali yang ditemukan adalah deskripsi yang ada pada meta tag.

Pada beberapa CMS, ada yang menyediakan pengisian meta, ada pula yang tidak. Jika telah disediakan, lebih baik, isilah meta tersebut.

### **TAG HEADING** h1 dinamis  $h2$  $h3$ **Blogger**

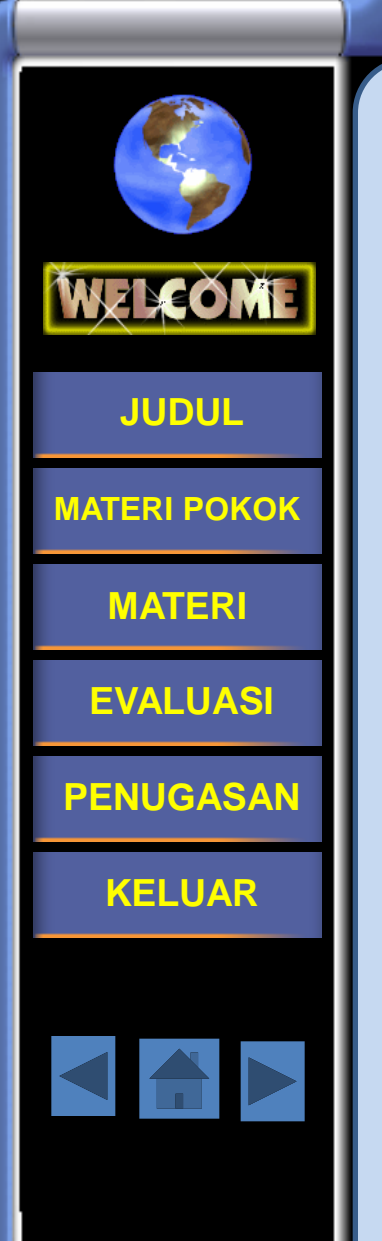

### **4. PENGATURAN SEARCH ENGINE FRIENDLY URL**

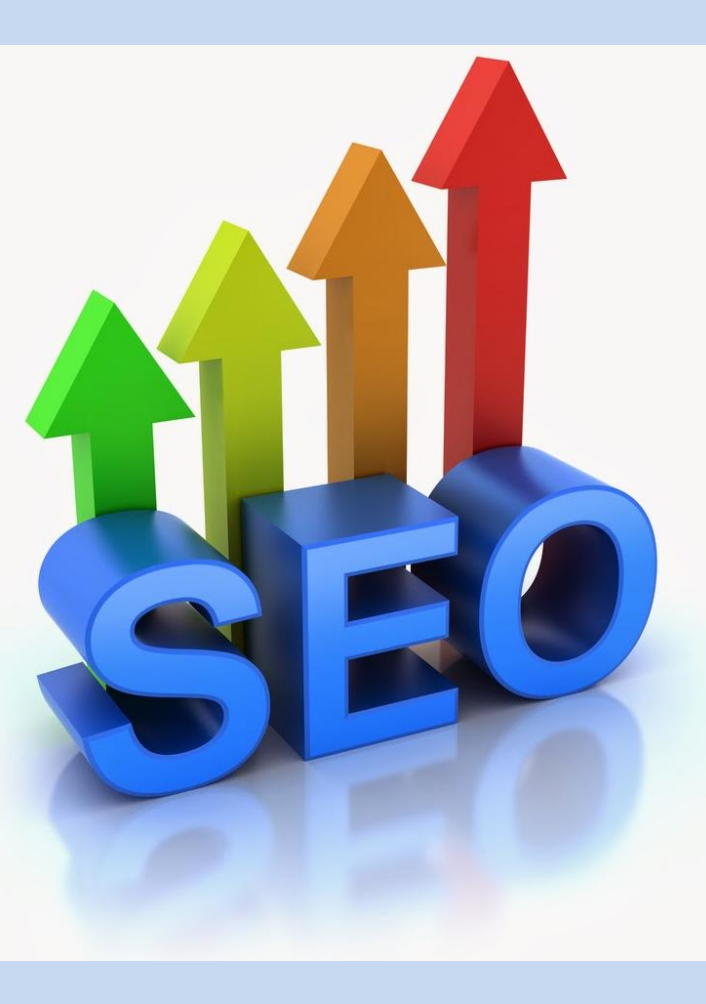

Search Engine Friendly URL merupakan URL yang mudah dibaca dan mudah dikenali oleh manusia maupun search engine.

#### **SMK NEGERI 3 DEPOK**

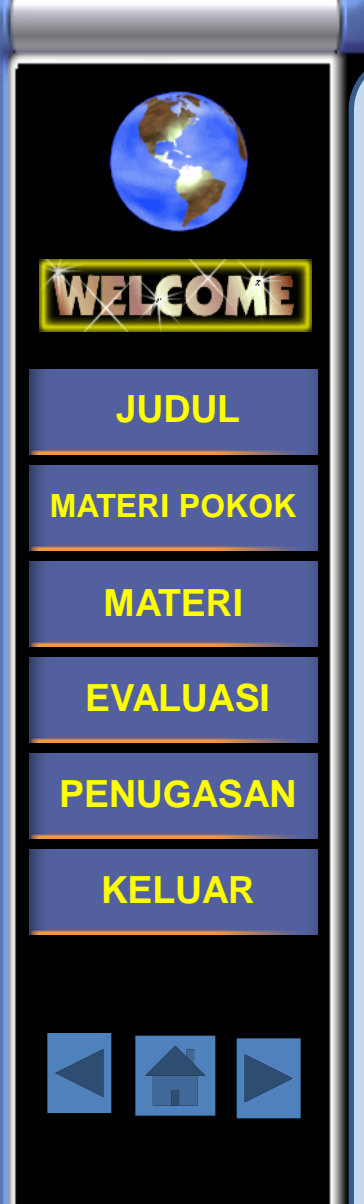

### **5. MEMBUAT POST TAGS**

**Post Tags** ini biasa digunakan untuk mendeklarasikan kata kunci terhadap artikel yang ada. Post Tags ini tersedia pada Worpress. Isikan Post Tags tersebut sesuai isi artikel. Jika tidak sesuai, maka akan dianggap sebagai SPAM.

Isikan post tags sebanyak-banyaknya sesuai isi konten, misalkan k[o](http://dhafiq-san.blogspot.com/2010/08/database-link-pada-postgresql.html)nten berisi tentang [tutorial](http://dhafiq-san.blogspot.com/2010/08/database-link-pada-postgresql.html)  [database link pada](http://dhafiq-san.blogspot.com/2010/08/database-link-pada-postgresql.html) [postgreSQL](http://dhafiq-san.blogspot.com/2010/08/database-link-pada-postgresql.html), isikan post tags dengan: t*utorial, database link, dblink, postgresql*.

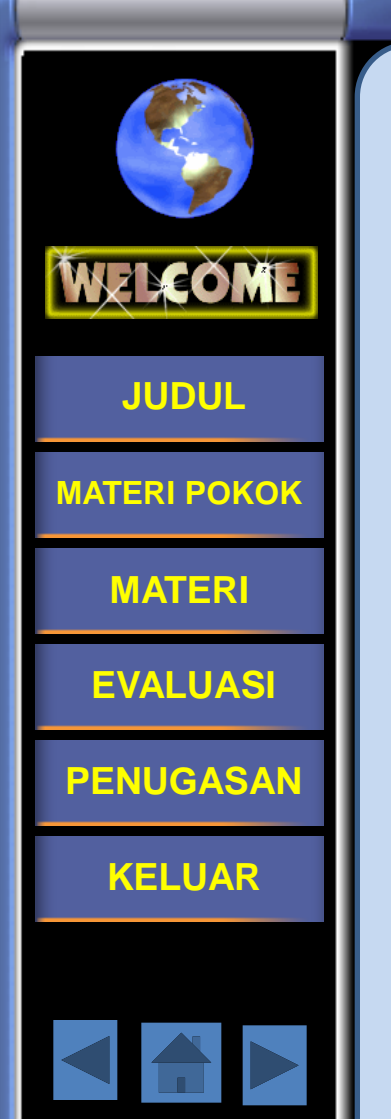

## **Optimalisasi Eksternal**

**1. Mendaftarkan Website atau Blog Pada Search Engine**

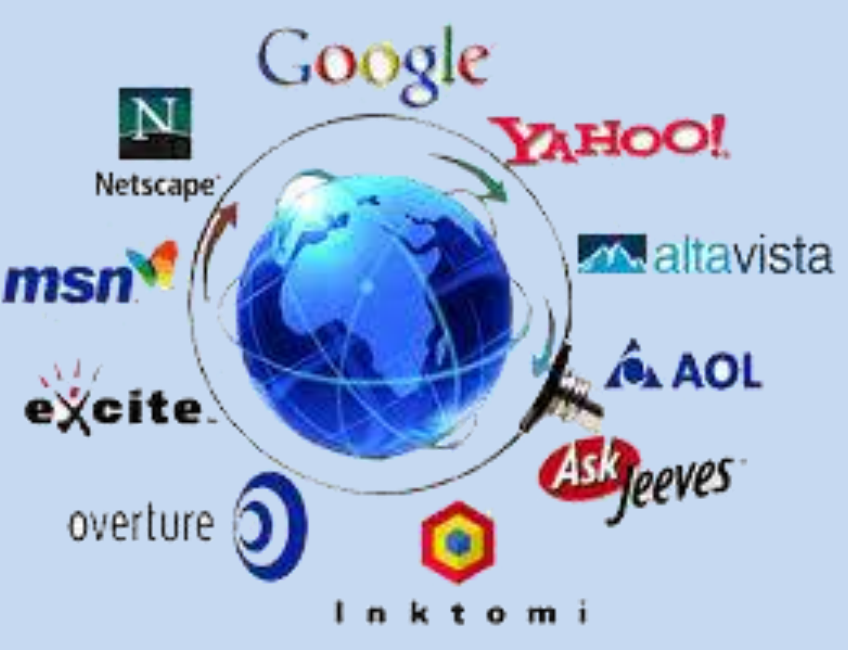

- **Search Engine yang** ada saat ini sangat banyak, tetapi yang terkenal ada 3 yaitu: *google, yahoo, dan bing.*
- Anda wajib mendaftarkan website atau weblog anda pada search engine tersebut.

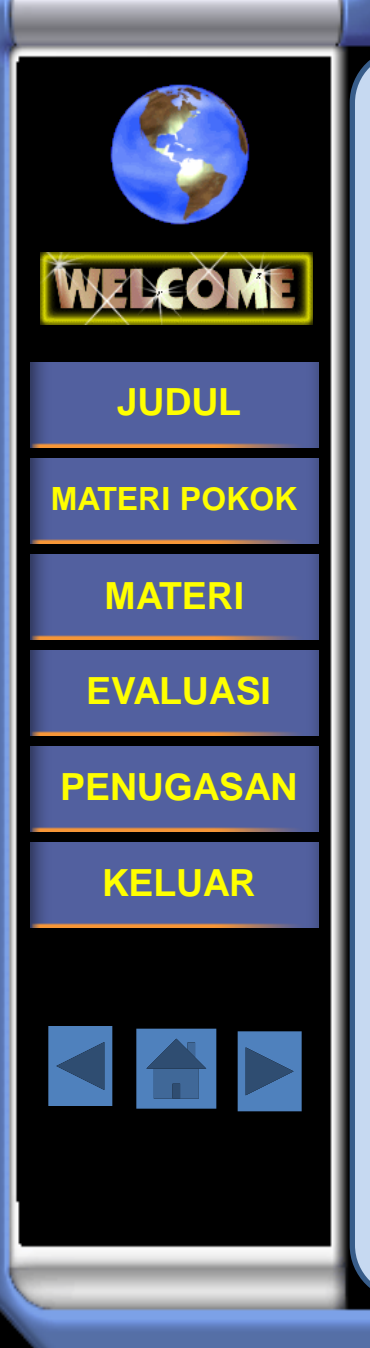

### **2. Mendaftarkan Pada Webmaster Tools**

Daftarkan website anda pada layanan yang disediakan oleh search engine yaitu webmaster tools.

Berikut cara untuk [mendaftarkan](http://dhafiq-san.blogspot.com/2011/05/daftarkan-web-pada-google-webmaster.html) [pada](http://dhafiq-san.blogspot.com/2011/05/daftarkan-web-pada-google-webmaster.html) [google](http://dhafiq-san.blogspot.com/2011/05/daftarkan-web-pada-google-webmaster.html) [webmaster tools.](http://dhafiq-san.blogspot.com/2011/05/daftarkan-web-pada-google-webmaster.html)

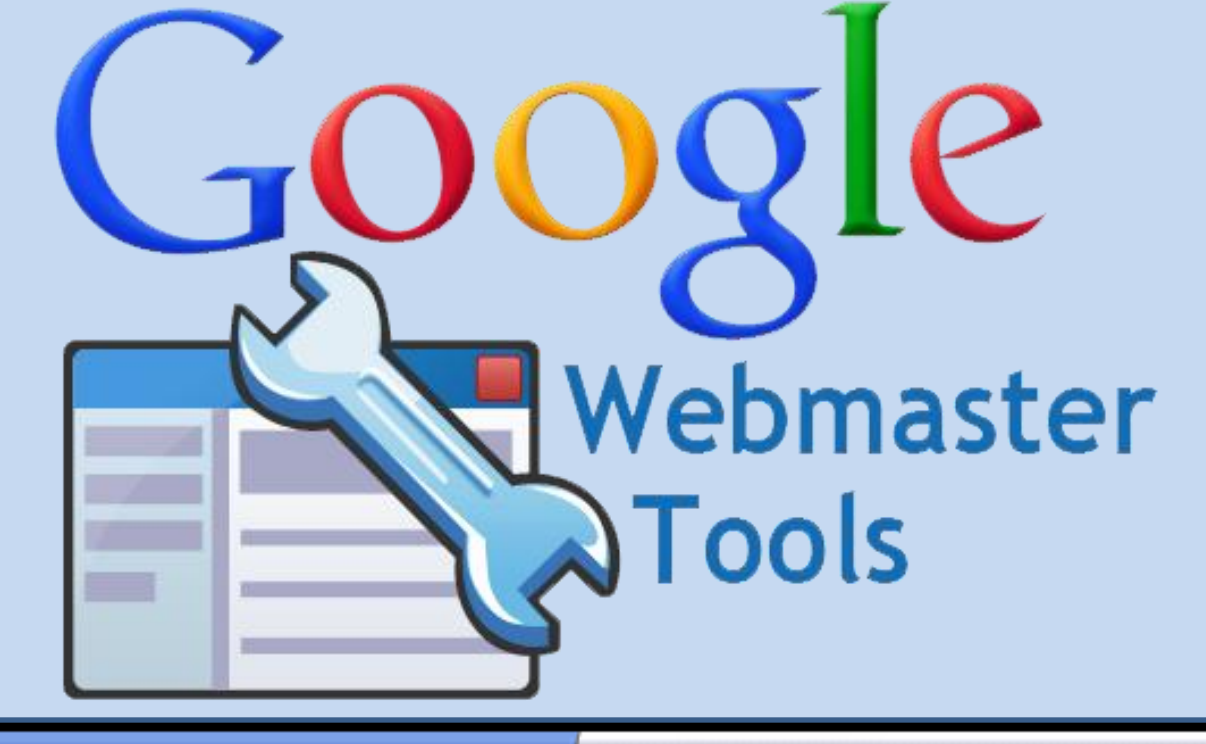

### **3. Back Link atau Tukar Link**

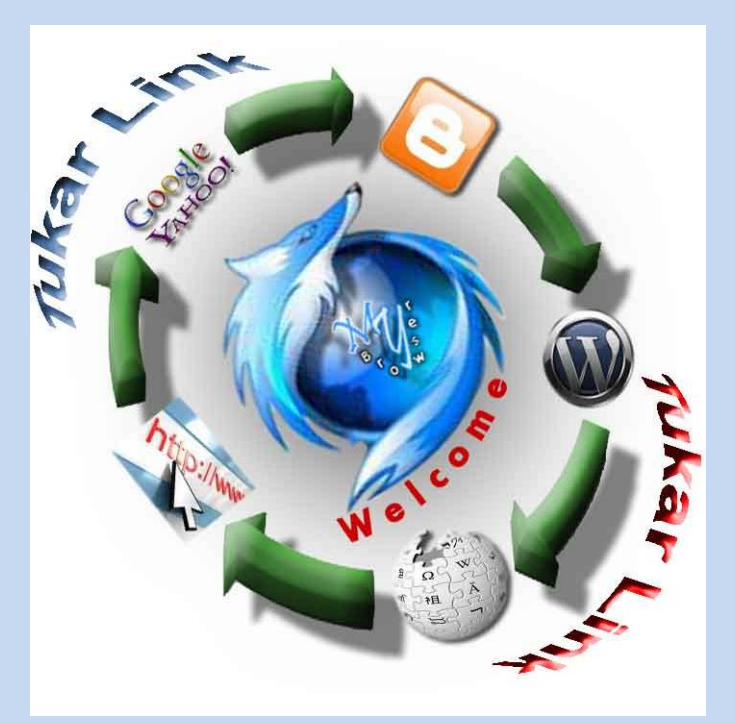

- **Silahkan saling** bertukar link dengan websitewebsite yang lain,
- selain memudahkan orang lain mengakses website anda dari website lain, juga bisa menambah daftar teman di dunia maya.

#### **SMK NEGERI 3 DEPOK**

**[JUDUL](#page-0-0)**

WELCOME

**[MATERI POKOK](#page-1-0)**

**[MATERI](#page-2-0)** 

**EVALUASI**

**PENUGASAN**

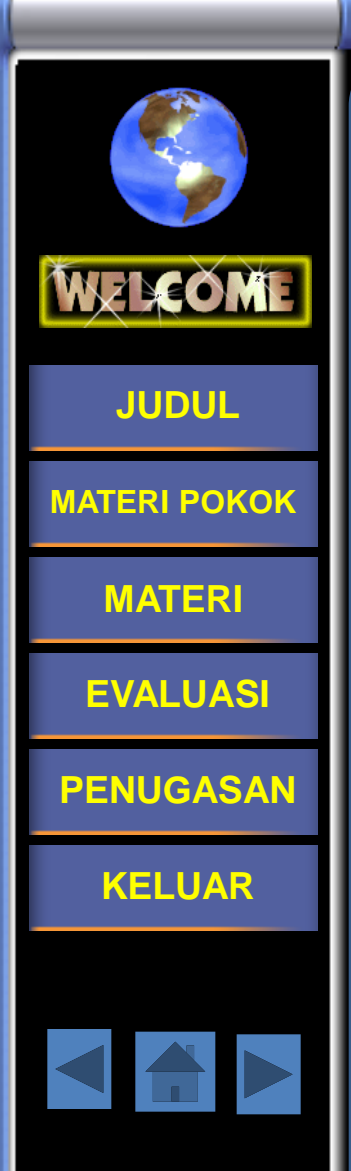

Setelah anda mengaplikasikan teknik-teknik SEO, setelah beberapa waktu, silahkan di cek page rank terhadap google melalui <http://prchecker.info/> Anda juga dapat memeriksa berapa banyak pengunjung anda, negara mana aja yang sering mengunjungi website anda, link/content mana aja yang sering dikunjungi, itu dapat di cek menggunakan [Google](http://www.google.com/analytics/)  [Analytics](http://www.google.com/analytics/).

#### **SMK NEGERI 3 DEPOK**